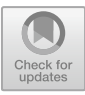

# **Implementation of The Economic Order Quantity (EOQ) Method in The Web Based Monitoring and Management Application of Heavy Equipment Spare Part Units**

M Arief Rahman<sup>1</sup>, Yunita Fauzia Achmad<sup>2</sup>,and Laurensia Ayu Paramitha<sup>3</sup>

<sup>1</sup>Informatics Management, State Polytechnic of Sriwijaya, Palembang, Indonesia <sup>2</sup>Computer Engineering, State Polytechnic of Sriwijaya, Palembang, Indonesia m.arief.rahman@polsri.ac.id

**Abstract.** The Economic Order Quantity (EOQ) method is known as an efficient approach to optimizing inventory by minimizing total inventory costs, including holding costs and ordering costs. In this research, we focus on implementing EOQ in system related to heavy equipment spare parts units, with a web-based approach to facilitate information access and management. This application is designed to monitor and manage spare part inventory effectively, increase management efficiency and reduce the risk of stock shortages. We investigate how implementing EOQ can improve inventory control and optimize order cycles, so organizations can avoid high costs associated with excess or shortage inventory. In addition, this research includes a performance evaluation of web-based application that utilize the EOQ method in the context of heavy equipment units. The results of this research can make a positive contribution to the development of inventory management system, especially for heavy equipment unit, by integrating EOQ principles in a web-based environment. The implementation of this method is expected to bring significant benefits in improving operational efficiency and inventory management in various industries that use heavy equipment units as critical assets in their business processes.

**Keywords:** The Economic Order Quality Method, Heavy Equipment, Application.

### **1 Introduction**

Currently, the development of information technology is progressing rapidly. Technology is not only seen as a complement but has become a determinant in achieving that goals or business strategies of a company. This compels companies to provide a system capable of integrating existing information needs, making it easier for the company to make decisions [1]. The competitive advantage of a company compared to its competitors is determined by several key factors, including time, quality, cost, and human resources. Time, in particular, is a primary determinant of competitiveness. If a company aims to achieve a competitive edge in terms of time, the necessary steps

<sup>©</sup> The Author(s) 2024

R. Martini et al. (eds.), Proceedings of the 7th FIRST 2023 International Conference on Global Innovations (FIRST-T3 2023), Advances in Social Science, Education and Humanities Research 830, [https://doi.org/10.2991/978-2-38476-220-0\\_17](https://doi.org/10.2991/978-2-38476-220-0_17)

involve the ability to meet consumer demands promptly, as well as identifying and reducing non-value-added activities in the business process. One strategy to attain a time advantage is by focusing attention on raw material management. Therefore, a company's success in achieving a time advantage depends on its ability to efficiently meet the needs of raw materials. With high competitiveness, a company is expected to survive and achieve victory in the global competitive arena [2].

The efficient management of inventory is a critical aspect of successful business operations, and various methodologies have been developed to optimize this process. On such method that has gained prominence in the Economic Order Quantity (EOQ) method. This methods plays a pivotal role in determining the ideal order quantity for inventory, minimizing both holding and ordering costs. In the context of heavy equipment spare parts, effective inventory control becomes even more vital due to the intricate nature of the equipment involved [3].

This research focuses on the implementation of the Economic Order Quantity (EOQ) Method in the Web – Based Monitoring and Management Application of Heavy Equipment Spare Part Units. The utilization of EOQ method in the management of spare parts for heavy equipment holds great promise in enhancing operational efficiency and reducing costs. The integration of EOQ method principles into a web – based system adds an extra layers of accessibility and real – time monitoring, which is particularly crucial in the dynamic environment of heavy equipment operational.

The design and development of a web-based monitoring and management application for heavy equipment spare part units serve as the focal point of this study. This prototype application aims to showcase how the EOQ method can be seamlessly integrated into modern, technology – driven solutions to provide efficient inventory control. The significance of this research lies not only in its theoretical underpinnings but also in the practical implications it holds for industries relying on heavy equipment.

As we explore the implementation of the EOQ method, it becomes evident that its application in a web based system can revolutionize the way spare parts are managed for heavy equipment units. The potential for cost savings, operational streamlining, and improved decision – making underscores the importance of this research in contributing to advancements in inventory management practices within the heavy equipment industry

### **2 Literature Review**

According to Kusminai et al 2020 in their journal entitled analysis of raw material inventory control using the economic order quantity (EOQ) method at PT Duta Abadi Primantara Palembang. Stated that in companies there are often problems in controlling raw materials, resulting in suboptimal supervision of the existing raw material inventory control in the warehouse. The result of this study indicate that, based on the determination of raw material control using the Economic Order Quantity (EOQ) method, it is more optimal and efficient compared to the conventional methods established by the company [4].

The research conducted by Sa'adah and Wahyuningsih's 2021, titled Analysis of Economic Order Quantity (EOQ) Method as Raw Material Control at CV Zam – Zam Collections, raw material supply problems often become problems such as shortages of raw materials, causing the production process to not run smoothly. The conclusion of the research is that using the EOQ method results in total cost savings and is also efficient compared to company policy [5].

Based on previous research, it has been found that utilizing the Economic Order Quantity (EOQ) method successfully in helping the problem of controlling raw material supplies in each company. So, the author designed a monitoring and management application for heavy unit spare parts using the Economic Order Quantity (EOQ) Method.

# **3 Research Methodology**

#### **3.1 The Economy Order Quantity (EOQ) Method**

The Economic Order Quantity (EOQ) Method is one of the inventory management models. EOQ method is highly valuable for determining the order quantity of inventory by minimizing storage costs and ordering costs. EOQ method is also useful for solving problems related to uncertainty through safety stocks [1].

The Economic Order Quantity (EOQ) method is a technique used to optimize the purchase of raw materials (the most economical quantity of material purchase) to minimize inventory costs, ensuring the efficiency of raw material inventory in the company [6].

EOQ formula :

$$
EOQ = \frac{\sqrt{2 \times D \times S}}{C}
$$
 (1)

Information :

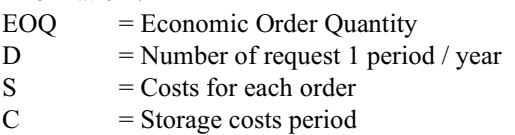

# **4 Result and Discussion**

The development of a monitoring and management application for heavy equipment spare parts, created by the author, has resulted in a prototype application using the Economic Order Quantity (EOQ) method based on the web.

1. Page Login Form

The login form function is used for securing the application by assigning access rights to the logistics head, logistics department, and plant department. The logistics department section includes pages for spare part stock, spare part data processing, economic order quantity (EOQ) calculation page, spart part history page, report history page, spare part request page, and user data page. The logistics head section consists of spare part history page and report history print page. The plant department section comprises spare part data page and spare part request page.

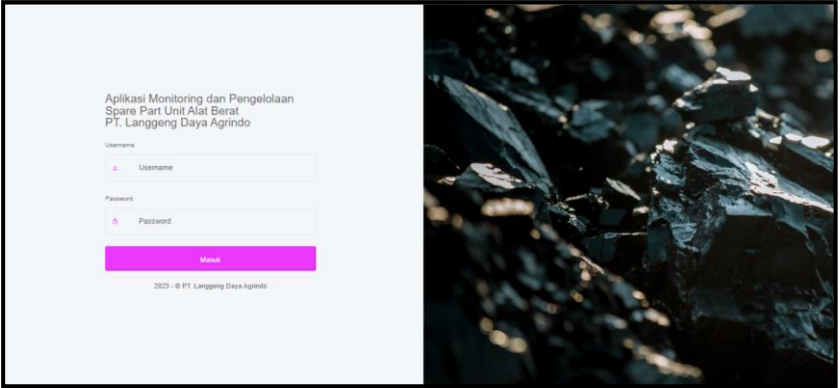

**Fig. 1.** Page Login Form

2. Page All Item Spare Part Unit

Here is the display page to show all spare parts that have been entered into the system. The function of the product data menu form is used to display the spare part recording of warehouse.

| Menu                                | ~<br>F PT: Langgeng Daya Agrindo - Item Stok                                                        |               | $\left\langle \stackrel{\leftrightarrow}{0}\right\rangle$ Department Logical<br>$\triangle$ 0 |
|-------------------------------------|----------------------------------------------------------------------------------------------------|---------------|-----------------------------------------------------------------------------------------------|
| <b>W</b> Home<br>MAIN MENU          | Deshboard / Rem Stok                                                                                |               |                                                                                               |
| <b>Bu</b> Items<br><b>Q</b> Request | <b>B</b> 5 All Items<br>Action -                                                                    |               |                                                                                               |
| <b>SETTINGS</b><br>OC User          | Show 10 a entries                                                                                   |               | Search:                                                                                       |
|                                     | $71 -$<br>NO. <sup>1:</sup> DATA BARANG                                                             | Oty           | 71                                                                                            |
|                                     | 1<br>$\bullet$<br>WATER SEPARATOR VOE-11110683 VOLVO<br>ST.00036<br>Consumable                      | 72 PCS        | <b>↓in</b>   ↑or   ■                                                                          |
|                                     | $\overline{2}$<br>$\bullet$<br><b>Fast Moving</b><br>FILTER AC OUT VOE-15052786 VOLVO<br>ST.00054   | 55 PCS        | <b>↓in</b>   ↑out   ■                                                                         |
|                                     | $\overline{3}$<br>$\bullet$<br>OIL FILTER ELEMENT 4658521 HITACHI<br><b>Fast Moving</b><br>ST.00597 | 42 PCS        | <b>↓in</b>   ↑out   ■                                                                         |
|                                     | $\overline{4}$<br>$\vert \cdot \vert$<br>CONTACT CLEANER REXCO<br>ST.01214<br>Fast Movin            | 158 PCS       | $\downarrow$ in $\uparrow$ out $\uparrow$                                                     |
|                                     | 5<br>KAWAT LAS 3.2 MM LB-52U FAMILIARC<br>$\bullet$<br>ST.02063<br>Consumable                       | <b>75 PCS</b> | $\frac{1}{2}$ in $\frac{1}{2}$ th out $\frac{1}{2}$                                           |
|                                     | 6<br>$\bullet$<br>POWER COOLANT TOP 1<br>Fast Moving<br>ST.02290                                    | 44 PCS        | +in   ↑out   ■                                                                                |
|                                     | Showing 1 to 6 of 6 entries                                                                         |               | <b>Next</b><br>Previous                                                                       |
|                                     | Copyright © 2023 - developed by Laurencia Auu Paramitha                                             |               |                                                                                               |

**Fig. 2.** Page All Item Spare Part Unit

3. Page Incoming Spare Part Form

This page contains a form that functions to input incoming spare part data such as document number, entry date, supplier name, and quantity. It includes a submit button and a form displaying the spare part data entered by the user

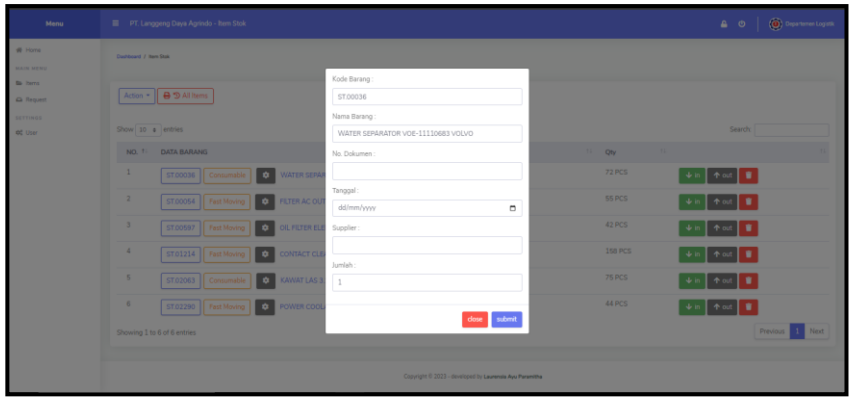

**Fig. 3.** Page Incoming Spare Part Form

4. Page Outgoing Spare Part Form

This page contains a form that functions to record outgoing spare parts, including the exit date, quantity, and description. It includes a submit button and a form displaying the spare part entered by the user.

| л.<br>Menu                                                                | ◡<br>ັ<br>$\mathbf{r}$<br>$\mathbf{r}$<br>PT. Langgeng Daya Agrindo - Item Stok                                                                | ◡                                                            | $\begin{array}{ c c c }\n\hline\n\text{a} & \text{d}\n\end{array}\n\begin{array}{ c c }\n\hline\n\text{b} & \text{Department to girls.}\n\hline\n\end{array}$ |  |  |  |  |  |  |
|---------------------------------------------------------------------------|----------------------------------------------------------------------------------------------------|--------------------------------------------------------------|----------------------------------------------------------------------------------------------------|--|--|--|--|--|--|
| <b>W</b> Home<br><b>MAIN MENU</b>                                         | Darfboard / Ram Stok                                                                                                    |                                                              |                                                                                                    |  |  |  |  |  |  |
| <b>Be livers</b><br><b>Q</b> Request<br><b>SETTINGS</b><br><b>OC</b> User | Action - <b>B</b> 9 All herrs<br>Show 10 a entries                                                                                             | Kode Barang:<br>ST.00054                                     | Search                                                                                                    |  |  |  |  |  |  |
|                                                                           | NO. 11 DATA BARANG<br>$\mathbf{1}$<br><b>WATER SEPA</b><br>ST00036                                                                             | Nama Barang:<br>Filter AC Out VOE-15052786 Volvo<br>Tanggal: | <b>CL Oty</b><br><b>72 PCS</b>                                                                                                    |  |  |  |  |  |  |
|                                                                           | $\Phi$<br>Consumable<br>$\overline{2}$<br>ST00054 Fast Moving<br>$\circ$<br><b>FILTER AC OU</b>                                                | $\Box$<br>dd/mm/yyyy<br>Jumlah:                              | 个叫量<br>$+$ in<br><b>55 PCS</b>                                                                                                    |  |  |  |  |  |  |
|                                                                           | 3 <sup>7</sup><br>ST00597   Fast Moving<br><b>OIL FILTER ELI</b><br>$\bullet$<br>$4 -$<br>ST01214 Fast Moving<br>$\circ$<br><b>CONTACT CLE</b> | $\perp$<br>Keterangan:                                       | 42 PCS<br>个叫量<br><b>158 PCS</b>                                                                                                    |  |  |  |  |  |  |
|                                                                           | 5<br><b>CO</b> KAWAT LAS 3<br>ST02063   Consumable                                                                                             |                                                              | <b>75 PCS</b><br>个叫量                                                                                                    |  |  |  |  |  |  |
|                                                                           | 6<br>ST02290   Fast Moving   0   POWER COD<br>Showing 1 to 6 of 6 entries                                                                      | $\operatorname{\mathsf{close}}$ – submit                     | <b>44 PCS</b><br>Previous 1 Next                                                                                                    |  |  |  |  |  |  |
|                                                                           |                                                                                                    | Copyright © 2023 - developed by Laurencia Ayu Paramitha      |                                                                                                    |  |  |  |  |  |  |

**Fig. 4.** Page Outgoing Spare Part Form

5. Page Update Spare Part Form

This page is for updating spare part data. This form serves to update previously entered spare part data, including the item code, item name, and item category.

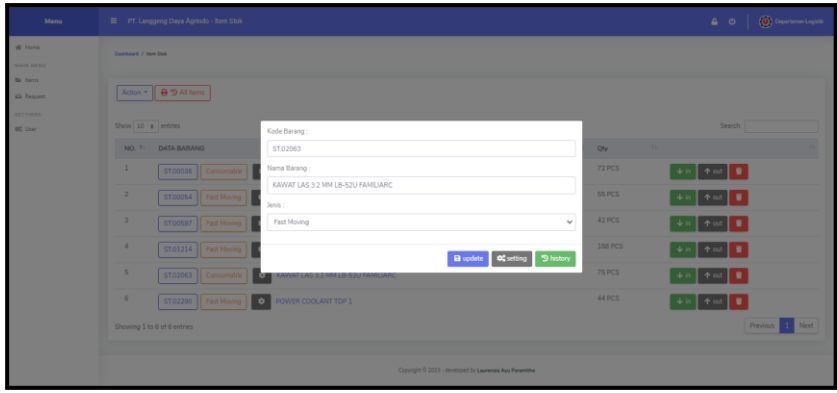

**Fig. 5.** Page Update Spare Part Form

6. Page EOQ Calculation Form

This page is used for calculation using the Economic Order Quantity (EOQ) method by entering data such as order frequency, order quantity, ordering cost, and holding cost. It is then supplemented with a "calculate" button for computation. The "save" button is utilized to view the calculation results in the spare part data.

| Menu                                 | PT. Langgeng Daya Agrindo - Pengaturan Metode EOQ<br>$\equiv$ | Departemen Logistik<br>$\triangle$ 0                    |
|--------------------------------------|---------------------------------------------------------------|---------------------------------------------------------|
| 骨 Home<br><b>MAIN MENU</b>           | Dashboard / Pengaturan Metode EOQ                             |                                                         |
| <b>Bir Items</b><br><b>Q</b> Request | Form Permintaan Barang                                        | <b>Hasil Perhitungan</b>                                |
| <b>SETTINGS</b>                      | Frequency Pesan<br>$\overline{3}$                             | Minimal Order<br>75                                     |
| <b>QC</b> User                       | Jumlah Pesan<br>108                                           | Pemakaian<br>$\overline{9}$<br>/tahun                   |
|                                      | Biaya Pesan<br>176417                                         | Safety Stok<br>33                                       |
|                                      | Biaya<br>6828<br>Penyimpanan                                  | 43<br>Reorder Point                                     |
|                                      | <b>Hitung</b>                                                 | Simpan                                                  |
|                                      |                                                               |                                                         |
|                                      |                                                               | Copyright © 2023 - developed by Laurensia Ayu Paramitha |

**Fig. 6.** Page EOQ Calculation Form

7. Page Spare Part Request Form

This page contains data on spare part requests made by the plant department. On this page, the logistics department can validate spare part requests by answering whether they are approved or canceled, based on whether the spare part stock is sufficient or not.

| Menu                              | PT. Langgeng Daya Agrindo - Halaman Permintaan Barang<br>$\equiv$               | (a) Departamen Logistik<br>உ ம                                                                                                    |
|-----------------------------------|---------------------------------------------------------------------------------|----------------------------------------------------------------------------------------------------|
| <b>46 Home</b>                    | Dashboard / Halaman Permintaan Barang                                           |                                                                                                    |
| <b>MAIN MENU</b>                  |                                                                                 |                                                                                                    |
| <b>Bir Items</b>                  |                                                                                 |                                                                                                    |
| <b>Q</b> Request                  | Show 10 o entries                                                               | Search:                                                                                                    |
| <b>SETTINGS</b><br><b>OC</b> User | $71 -$<br><b>DATA BARANG</b><br>NO.                                             | 11                                                                                                    |
|                                   | 1<br>KAWAT LAS 3.2 MM LB-52U FAMILIARC (55 PCS)<br>Departement Plant            | $\checkmark$ $\checkmark$ |
|                                   | $\overline{2}$<br>Departement Plant   POWER COOLANT TOP 1 (16 PCS)              | $\checkmark$ ( $\checkmark$ ) $\times$ (denoted                                                                                                    |
|                                   | $\overline{3}$<br>Departement Plant   FILTER AC OUT VOE-15052786 VOLVO (10 PCS) | $\checkmark$ $\checkmark$ $\checkmark$ $\checkmark$ $\checkmark$ distribution                                                                                                    |
|                                   | 4<br>Departement Plant   NUT SEGMENT 01803-02228 KOMATSU (20 PCS)               | $\checkmark$ ( $\checkmark$ x $\checkmark$ and $\checkmark$                                                                                                    |
|                                   | 5<br>Departement Plant   WATER SEPARATOR VOE-11110683 VOLVO (15 PCS)            | $\sqrt{2}$ ( $\sqrt{2}$ ) X (distribute                                                                                                    |
|                                   | 6<br>Departement Plant<br>CONTACT CLEANER REXCO (15 PCS)                        | $\checkmark$ $\checkmark$ |
|                                   | $\overline{7}$<br>CONTACT CLEANER REXCO (15 PCS)<br>Departement Plant           | $\checkmark$ $\checkmark$ |
|                                   | Showing 1 to 7 of 7 entries                                                     | Next<br>Previous                                                                                                    |

**Fig. 7.** Page Spare Part Request Form

#### 8. Page history by date

This page is used to view the history of incoming and outgoing spare parts based on dates. There is also a search bar that functions to search for desired spare parts, and the print button is used to print the spare part history.

| Menu                                | PT. Langgeng Daya Agrindo - Riwayat Stock                        |                | $\left\langle \widehat{\bullet}\right\rangle$ Department Logistik<br>$\triangle$ 0 |
|-------------------------------------|------------------------------------------------------------------|----------------|------------------------------------------------------------------------------------|
| # Home<br>MAIN MENU                 | Dashboard / Riwayat Stock                                        |                |                                                                                    |
| <b>Be</b> Items<br><b>Q</b> Request | <b>RIWAYAT STOCK</b>                                             |                |                                                                                    |
| SETTINGS                            | Show 10 o entries                                                |                | Search:                                                                            |
| OC User                             | NO. 11<br><b>DATA BARANG</b>                                     | TI Qty         | <b>11 STATUS</b>                                                                   |
|                                     | $\mathbf{1}$<br>CONTACT CLEANER REXCO<br>01/10/22                | 108            | $\leftarrow$                                                                       |
|                                     | $\overline{z}$<br>KAWAT LAS 3.2 MM LB-52U FAMILIARC<br>02/10/22  | 120            | $\overline{45}$                                                                    |
|                                     | $\overline{\mathbf{3}}$<br>CONTACT CLEANER REXCO<br>03/10/22     | 5              | <b>CALCOR</b> ADT, LV, MDT                                                         |
|                                     | $\Delta$<br>POWER COOLANT TOP 1<br>04/10/22                      | 12             | $\leftarrow$                                                                       |
|                                     | 5<br>OIL FILTER ELEMENT 4658521 HITACHI<br>05/10/22              | 17             | $\overline{48}$                                                                    |
|                                     | 6<br>OIL FILTER ELEMENT 4658521 HITACHI<br>05/10/22              | $\overline{2}$ | <b>DICA - 27</b>                                                                   |
|                                     | $\overline{z}$<br>WATER SEPARATOR VOE-11110683 VOLVO<br>07/10/22 | 38             | $\frac{1}{2}$                                                                      |
|                                     | $_{\rm 8}$<br>WATER SEPARATOR VOE-11110683 VOLVO<br>07/10/22     | $\mathbf{1}$   | $\leftarrow$                                                                       |

**Fig. 8.** Page History by date

9. Page Data User

This page contains data of registered system users, including full name, username, and user level. The logistics department has access right to edit and delete user data on this page.

| Menu             | PT. Langgeng Daya Agrindo - Akun<br>$\equiv$                   | <b>O</b> Departemen Logistik<br>60 |                           |
|------------------|----------------------------------------------------------------|------------------------------------|---------------------------|
| 骨 Home           | Dashboard / Akun                                               |                                    |                           |
| <b>MAIN MENU</b> |                                                                |                                    |                           |
| <b>ED</b> Items  |                                                                |                                    |                           |
| <b>Q</b> Request | Show 10 e entries                                              |                                    | Search:                   |
| SETTINGS         | 11<br>NO. 11<br>AKSI<br>NAMA LENGKAP                           | T1<br><b>USERNAME</b>              | 11<br>TI.<br><b>LEVEL</b> |
| <b>OC</b> User   |                                                                |                                    |                           |
|                  | Departemen Logistik<br>$\mathbf{1}$<br>$\alpha$ $\alpha$       | admin                              | Administrator             |
|                  | $\overline{2}$<br><b>Head of Logistic</b><br>$\alpha$ $\alpha$ | head                               |                           |
|                  | <b>Departement Plant</b><br>$\overline{3}$<br>٠<br>$\alpha$    | plant                              | Plant                     |
|                  | Showing 1 to 3 of 3 entries                                    |                                    | Previous 1 Next           |
|                  |                                                                |                                    |                           |
|                  | Copyright © 2023 - developed by Laurensia Ayu Paramitha        |                                    |                           |

**Fig. 9.** Page Data User

10. History Report Print Function.

Here is the display page for printing the spare part stock history, which can be performed by the logistics department, plant department, and the head of the logistics department. It serves to facilitate the data search process and decision making.

| $\equiv$ | ~<br><b>RIWAYAT STOCK</b> |                |          |                                                                                                    |             | $1 / 1$   - 93% +   00 0 |                       |                          |                          | $\ddot{\bullet}$<br>土 |  |
|----------|---------------------------|----------------|----------|----------------------------------------------------------------------------------------------------|-------------|--------------------------|-----------------------|--------------------------|--------------------------|-----------------------|--|
|          | $0 = 1$                   |                |          | PT. Langgeng Daya Agrindo<br>Mining & Agricultural Contractor<br>Ruko Golden Boulevard Blok Q No. 20 BSD City, Tanggerang - Indonesia<br>Phone (021) 53161426 (Huming) Fax, (021) 53161427<br>Periode Tanzgal : 01 October 2022 s.d 31 October 2022 |             |                          |                       |                          |                          |                       |  |
|          |                           | NO.            | Tanggal  | No. Dekumen                                                                                                    | Kode Barang | Nama Supplier            | Nama Barang           | Oty                      | <b>Status</b>            | Keterangan            |  |
|          |                           | $\mathbf{I}$   | 01/10/22 | TBK-00008893                                                                                                    | ST.01214    | <b>LDA PALEMBANG</b>     | CONTACT CLEANER REXCO | 108                      | $\overline{1}$           |                       |  |
|          |                           | $\overline{2}$ | 25/10/22 | <b>TBM-00001838</b>                                                                                                    | ST.01214    | <b>LDA PALEMBANG</b>     | CONTACT CLEANER REXCO | 24                       | is.                      |                       |  |
|          |                           | $\lambda$      | 31/10/22 | TBK-00009494                                                                                                    | ST.01214    | <b>LDA PALEMBANG</b>     | CONTACT CLEANER REXCO | 36                       | $\overline{\phantom{a}}$ |                       |  |
|          |                           | $\rightarrow$  | 03/10/22 |                                                                                                    | ST.01214    |                          | CONTACT CLEANER REXCO | $\overline{\phantom{a}}$ | out                      | ADT, LV, MDT          |  |
|          |                           | $\sim$         | 20/10/22 |                                                                                                    | ST.01214    |                          | CONTACT CLEANER REXCO | 5 <sup>2</sup>           | out                      | DT, EXCA, GD          |  |
|          |                           |                |          |                                                                                                    |             |                          |                       |                          |                          |                       |  |

**Fig. 10.** History Report Print Function

# **5 Conclusion**

The conclusion obtained from this research are as follow :

- 1. This application was created using the PHP programming language, MySQL database and Code Igniter framework. This system has pages or forms which include a login form, incoming spare part form, outgoing spare part form, EOQ calculation form, spare part request form, history filter form based on date or supplier and history report print function.
- 2. The implementation of this system can be accessed by three actors, namely the logistics department, head of logistics, and plant department.

148 M. A. Rahman et al.

3. Implementation using the EOQ method, the logistics department get information on message frequency, number of messages, safety stock, and reorder point for each spare part item for the next period, to make it easier for the logistics department to control stock and minimize spare part ordering and storage costs.

### **6 Recommendation**

Currently the application being developed is still website based, in the future it can be developed mobile based and to further maximize the use of applications, socialization of application use is needed in the company.

#### **References**

- [1] R. Rubhiyanti, I. Pratiwi, F. Sekolah, T. Elektronika, and D. K. Semarang, "Penerapan Metode Economic Order Quantity (Eoq) Untuk Persediaan Barang Berbasis Web," *J. Akunt. Ekon. Fe. Un Pgri*, vol. 3, no. 2, pp. 12–23, 2018.
- [2] S. Wahyuni, "Penerapan Metode Economic Order Quantity (Eoq) Dalam Analisis Pengendalian Persediaan Semen Pada Pt. Panorama Ready Mix.," *Ekonomia*, vol. 3, no. 2, pp. 255–260, 2014.
- [3] S. R. Pardede and I. Vanany, "Analysis and Control for Heavy Equipment Spare Parts Inventory in the Nickel Mining Industry," *IPTEK J. Proc. Ser.*, vol. 0, no. 6, p. 478, 2021.
- [4] K. Armin, B. Abdhie, and B. D. Arimbi, "Analysis of Raw Material Inventory Control using the EOQ (Economic Order Quantity) Method at PT. Duta Abadi Primantara Palembang," *Ris. Akunt. Tridinanti)*, vol. 2, no. 1, pp. 28–35, 2020.
- [5] L. Sa'adah and E. E. Wahyuningsih, "Analisis Economic Order Quantity (Eoq) Sebagai Pengendalian Bahan Baku Pada Cv. Zam-Zam Collections," *J. Ecopreneur.12*, vol. 4, no. 2, p. 141, 2021.
- [6] E. Fiana, C. J. M. Sianturi, and E. Ginting, "Sistem Informasi Inventory Control Minuman Cap Badak Menggunakan Metode Economic Order Quantity (EOQ) pada PT. Jasa Harapan Barat," *J. Inov. Penelit.*, vol. 2, no. 2, pp. 723–732, 2021.

Open Access This chapter is licensed under the terms of the Creative Commons Attribution-NonCommercial 4.0 International License (<http://creativecommons.org/licenses/by-nc/4.0/>), which permits any noncommercial use, sharing, adaptation, distribution and reproduction in any medium or format, as long as you give appropriate credit to the original author(s) and the source, provide a link to the Creative Commons license and indicate if changes were made.

 The images or other third party material in this chapter are included in the chapter's Creative Commons license, unless indicated otherwise in a credit line to the material. If material is not included in the chapter's Creative Commons license and your intended use is not permitted by statutory regulation or exceeds the permitted use, you will need to obtain permission directly from the copyright holder.

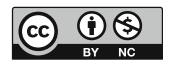